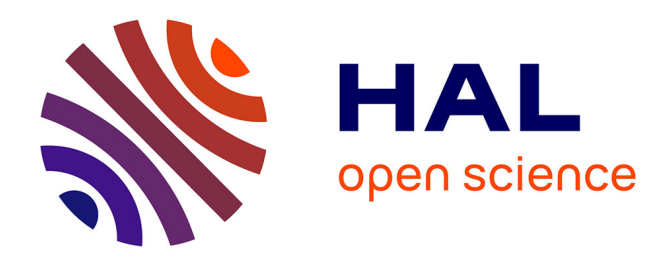

### **Comment développer gratuitement une plateforme collaborative de veille avec le logiciel libre WordPress ?**

Mathieu Andro, Céline Bigoy, Margaux Terrière, Didier Thébault

#### **To cite this version:**

Mathieu Andro, Céline Bigoy, Margaux Terrière, Didier Thébault. Comment développer gratuitement une plateforme collaborative de veille avec le logiciel libre WordPress ?. 2021. hal-03161906

#### **HAL Id: hal-03161906 <https://hal.science/hal-03161906>**

Preprint submitted on 8 Mar 2021

**HAL** is a multi-disciplinary open access archive for the deposit and dissemination of scientific research documents, whether they are published or not. The documents may come from teaching and research institutions in France or abroad, or from public or private research centers.

L'archive ouverte pluridisciplinaire **HAL**, est destinée au dépôt et à la diffusion de documents scientifiques de niveau recherche, publiés ou non, émanant des établissements d'enseignement et de recherche français ou étrangers, des laboratoires publics ou privés.

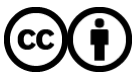

[Distributed under a Creative Commons Attribution 4.0 International License](http://creativecommons.org/licenses/by/4.0/)

# Comment développer gratuitement une plateforme collaborative de veille avec le logiciel libre WordPress ?

Mathieu Andro (1), Céline Bigoy (2), Margaux Terrière (3), Didier Thebault (4)

- (1) Animateur du réseau de veille des Services du Premier ministre (SPM)
- (2) Chargée de veille, Commission nationale de l'informatique et des libertés (CNIL)
- (3) Stagiaire Documentaliste veilleuse, Commission nationale de l'informatique et des libertés (CNIL)
- (4) Chef de projet Portail et Informatique documentaire Mission de la politique documentaire - Ministère de la Culture

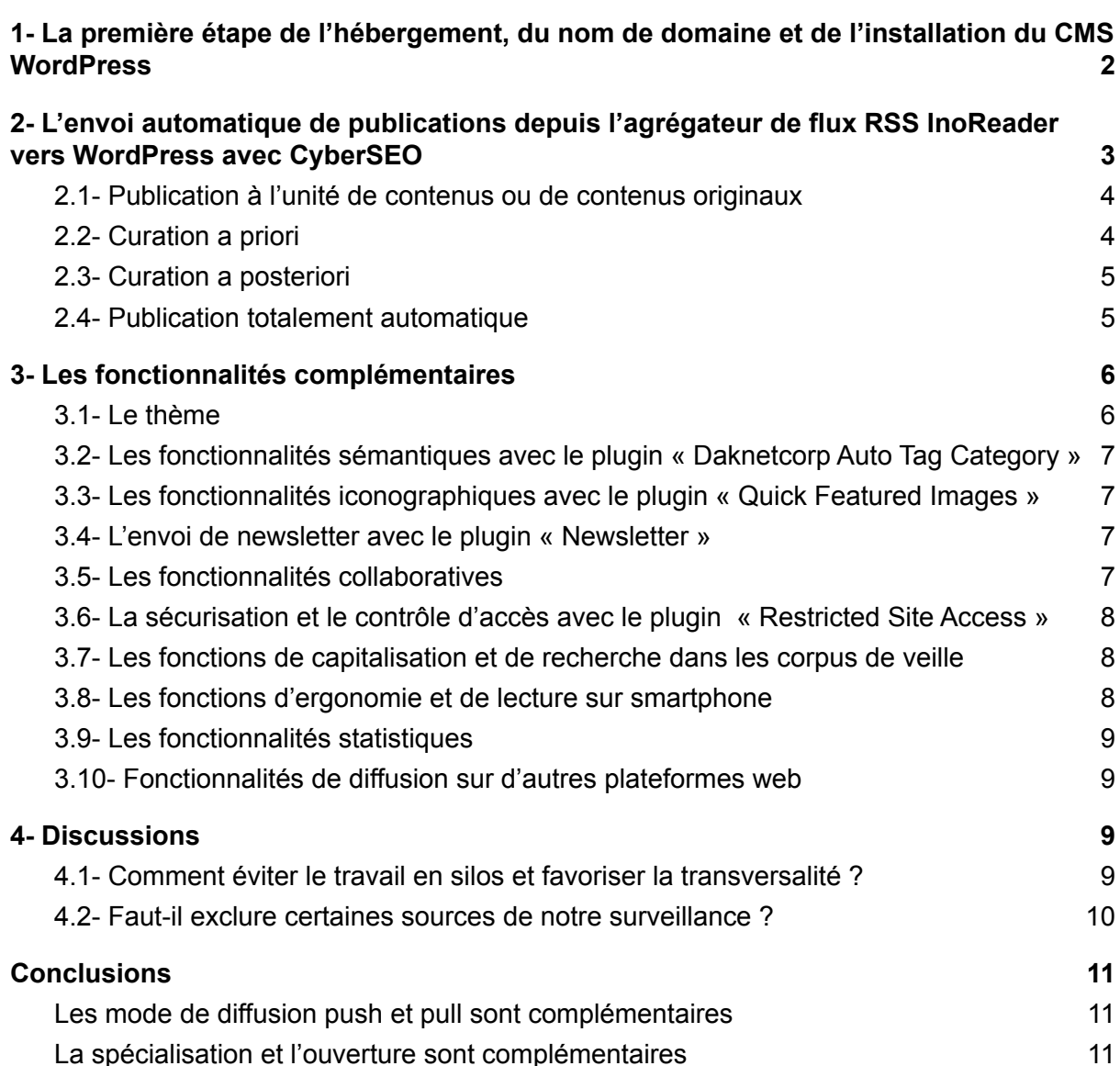

Mutualiser les sources et les [informations](#page-11-3) [11](#page-11-3)

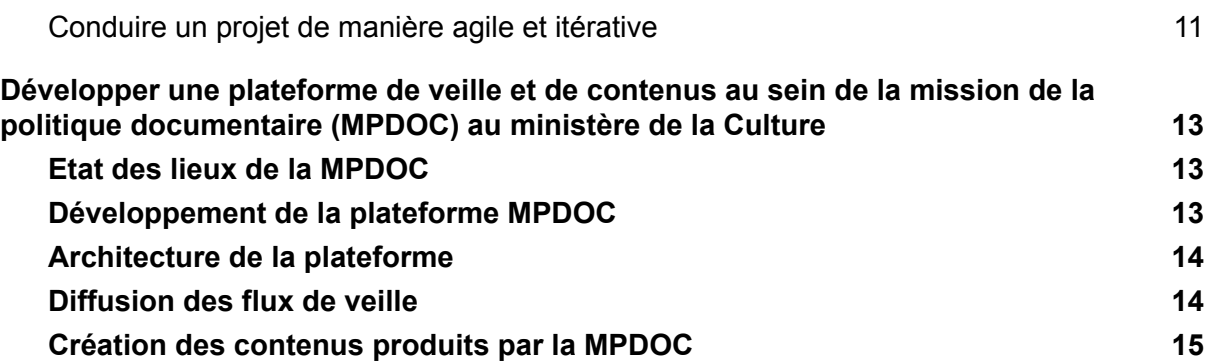

Une plateforme de veille propose, par essence, un mode de diffusion en mode « pull » complémentaire du mode « push » des newsletters. L'intérêt de ce mode de diffusion est son agilité. A la différence des newsletters qui reproduisent la culture de l'imprimé, la publication en blog est immédiate et non périodique. De la même manière, la publication n'y est pas définitive puisque chaque article peut être corrigé, ajouté ou supprimé à tout moment. Les contenus peuvent aussi y être consultés sans messagerie et sur smartphone, ce qui est peut-être plus adapté aux usages de lecture de la veille. Côté veilleur, il devient aussi possible d'avoir accès à des statistiques de consultation de ces veilles, de partager la publication des mêmes articles en les publiant facilement sous des veilles différentes, de mutualiser, de travailler de manière plus collaborative, mais aussi de capitaliser le corpus de veille, de pouvoir rechercher à l'intérieur et de pouvoir en produire, sur le long terme, des analyses textuelles sous forme de datavisualisation. Enfin, cela permet surtout, pour chaque veilleur, de bénéficier des visites générées par les autres veilleurs dans une démarche collaborative entre veilleurs, à la manière d'externalités positives.

Nous décrivons dans cet article pratique à vocation professionnelle comment nous avons très concrètement développé une plateforme partagée de veille avec l'aide du logiciel libre WordPress. En effet, de multiples collègues nous ont sollicité à ce sujet et, malgré les contraintes de sécurité qui sont les nôtres, nous souhaitons pouvoir donner accès aux résultats de notre expérimentation dans un esprit d'ouverture et de collaboration.

## <span id="page-2-0"></span>1- La première étape de l'hébergement, du nom de domaine et de l'installation du CMS WordPress

Pour une somme dérisoire, nous avons fait l'acquisition d'un hébergement, d'un nom de domaine et avons installé le CMS WordPress sans avoir à rentrer dans des paramétrages compliqués.

Le choix de WordPress est justifié par le fait qu'il s'agit d'un logiciel libre et que c'est celui qui est le plus répandu, très loin devant Joomla et Drupal et qui rassemble la plus grande communauté de développeurs et donc de fonctionnalités.

Nous avons juste paramétré le site directement depuis la plateforme de l'hébergeur afin qu'il soit en https.

Au total et sans compter le temps de travail estimé à un peu moins de 2 jours, cette plateforme nous coûte environ 40 euros par an en hébergement et nom de domaine.

## 2- L'envoi automatique de publications depuis l'agrégateur de flux RSS InoReader vers WordPress avec CyberSEO

<span id="page-3-0"></span>Les contenus récupérés par RSS ou par web crawling font l'objet d'une curation humaine sous un agrégateur de flux RSS. Les articles sélectionnés par l'ajout d'un mot clé signifiant qu'ils ont été validés par un veilleur font l'objet d'un flux RSS qui est récupéré par le plugin WordPress CyberSEO afin d'être envoyés dans la base de données selon le schéma suivant :

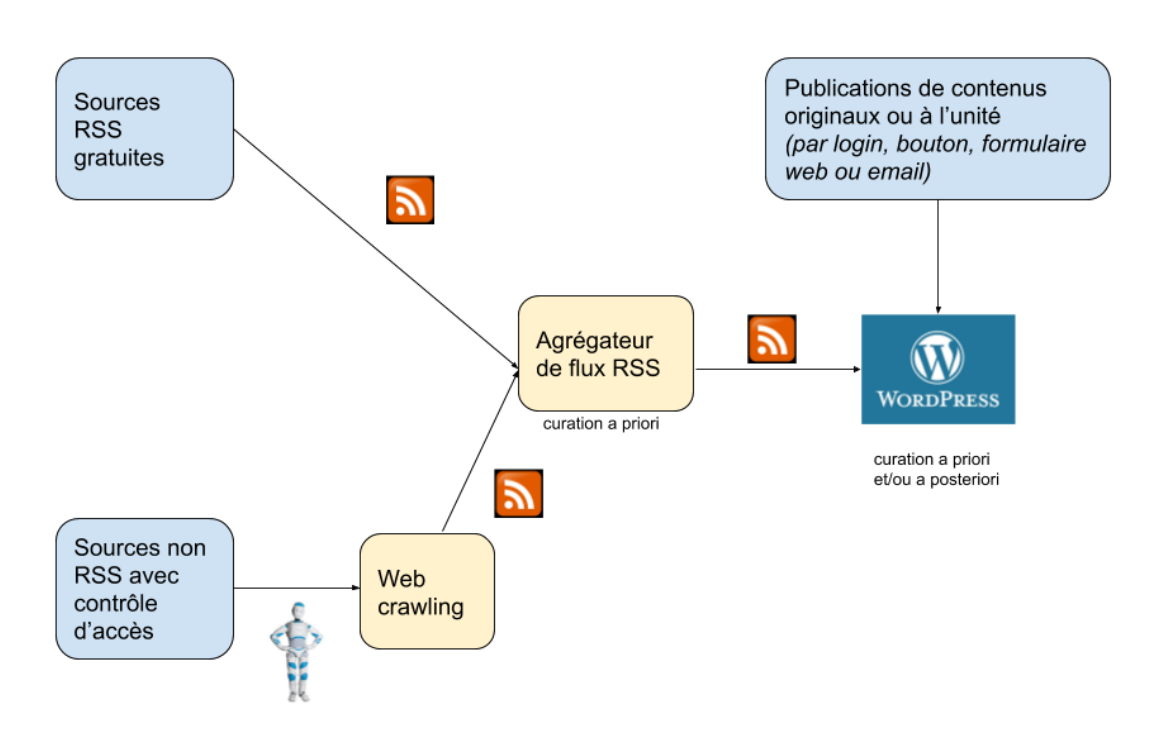

#### **Schéma général de la plateforme de diffusion des veilles**

Dans CyberSEO, on ajoutera le flux RSS de sortie d'InoReader comme de n'importe quel autre agrégateur ou encore depuis Diigo que l'on souhaite envoyer vers WordPress ("new feed URL"). Les paramétrages pourront y être les suivants :

- "Syndicate this feed to the following categories") pour publier automatiquement les articles de tel ou tel flux RSS de sortie d'agrégateur dans la catégorie choisie d'un menu WordPress.

- "Attribute all posts to the following user" pour 'attribuer automatiquement un nom d'auteur-veilleur aux publications du flux de sortie d'agrégateur.
- "Check this feed for updates every" pour paramétrer la périodicité de moissonnage du flux RSS
- "Maximum number of posts to be syndicated from each feed at once" afin de définir le nombre d'articles publiés à chaque moisson.
- "Post thumbnail source" pour extraire automatiquement la première image du contenu du flux RSS si l'éditeur de la source en a généré et si ce paramètre est paramétré ainsi : "Generate from the first post image"
- "Post status" afin de définir si on souhaite publier l'article au statut brouillon ("save as a draft") pour une curation a priori ou au statut publié ("publish immediately") pour une publication immédiate et une curation a posteriori.

Pour les habitués de **Diigo** ou de **Scoop.it**, la version premium permet de lier le compte Scoop.it à Wordpress. Un élément ajouté sur Scoop.it sera reversé quelques minutes plus tard dans Wordpress en reprenant le titre, l'image, le texte, et même les tags.

### <span id="page-4-0"></span>2.1- Publication à l'unité de contenus ou de contenus originaux

Comme sur n'importe quel site WordPress, il reste évidemment également possible de publier à l'unité des contenus, notamment des contenus originaux, et notamment du renseignement humain, avec son login, avec un bouton, un formulaire web ou même en envoyant un email.

Le plugin libre « **Press this** », permet de récupérer automatiquement sur la page web consultées un titre, un lien vers la source, et à l'occasion le chapô d'un article ou n'importe quelle partie du texte sélectionné. Il est possible d'éditer chacun de ces éléments à la main pour corriger ou préciser des éléments. Press this ouvre une nouvelle fenêtre quand on clique sur son webclipper (un bouton à installer sur son navigateur) qui donne accès aux informations susmentionnées mais qui permet aussi l'ajout de catégorie(s) ou d'étiquette(s).

Grâce au plugin « **Postie** », il est possible d'envoyer des articles à une adresse email (non publique) pour qu'ils soient automatiquement publiés, après 10 minutes, sur WordPress. L'objet du message deviendra simplement le titre de l'article, le corps du message son contenu. Il est également possible de définir la sous catégorie dans laquelle on souhaite publier en faisant précéder l'objet de l'article par le numéro d'identifiant de la catégorie.

#### <span id="page-4-1"></span>2.2- Curation a priori

Comme nous l'avons vu, il est possible aussi de paramétrer le plugin CyberSEO pour que les articles soient envoyés depuis le flux RSS de sortie de l'agrégateur vers WordPress au statut "brouillon" afin qu'ils soient ensuite retouchés, résumés ou synthétisés par un veilleur pour des raisons juridiques de respect du droit d'auteurs ou de qualité avant d'être finalement publiés par ses soins sur la plateforme.

La qualité et la quantité de contenus obtenus par un flux RSS généré par un éditeur de sources dépend exclusivement des choix de cet éditeur. Si on souhaite pouvoir récupérer davantage de contenus, mieux vaut avoir recours au web crawling. Mais celui-ci doit être pratiqué dans le respect du droit des auteurs et des éditeurs et notamment du droit de redevance auprès du Centre Français d'exploitation du droit de Copie (CFC).

### <span id="page-5-0"></span>2.3- Curation a posteriori

Comme nous l'avons vu, il est également possible de paramétrer le plugin CyberSEO pour que les articles soient publiés directement sur la plateforme avant d'être ensuite éventuellement retouchés.

### <span id="page-5-1"></span>2.4- Publication totalement automatique

Il est également tout à fait possible de publier automatiquement et directement un flux RSS d'une source vers la plateforme WordPress, à condition d'être certain qu'il ne génèrera pas trop de bruit documentaire. Une curation a posteriori reste, là aussi, néanmoins parfois utile afin d'améliorer la qualité des publications.

Cette automatisation peut être bien pratique afin d'alimenter automatiquement en contenus la plateforme de veilles ou lorsqu'on est absent afin de maintenir la continuité de service.

Pour résumer, il est donc possible d'ajouter du contenu sur la plateforme de 5 manières différentes :

- 1- En l'envoyant automatiquement depuis un agrégateur de flux RSS comme InoReader.
- 2- A partir de son login et mot de passe.
- 3- Sans avoir de login, via un formulaire web.
- 4- En republiant un article directement depuis une adresse web.
- 5- En envoyant l'article à une adresse email spéciale.

## <span id="page-6-0"></span>3- Les fonctionnalités complémentaires

Parmi la multitude des plugins disponibles, nous avons utilisé les critères suivants afin de faire notre choix :

- Pérennité et maintenance :
	- Date de la dernière mise à jour du plugin
	- Version de WordPress testée
- Popularité :
	- Nombre d'installations actives
	- Nombre de téléchargements
	- Note moyenne attribuée
	- Nombre de personne ayant attribué une note
	- Commentaires

Le critère de gratuité a également été retenu afin de produire le prototype, mais il est possible que certains plugins soient finalement remplacés par des plugins payants ou des versions avancées de plugins gratuits.

#### <span id="page-6-1"></span>3.1- Le thème

Une multitude de thèmes WordPress peuvent être utilisés. Notre choix s'est porté sur MH Magazine Lite car il se rapprochait de l'ergonomie d'une plateforme de presse mais aussi pour des raisons esthétiques et subjectives.

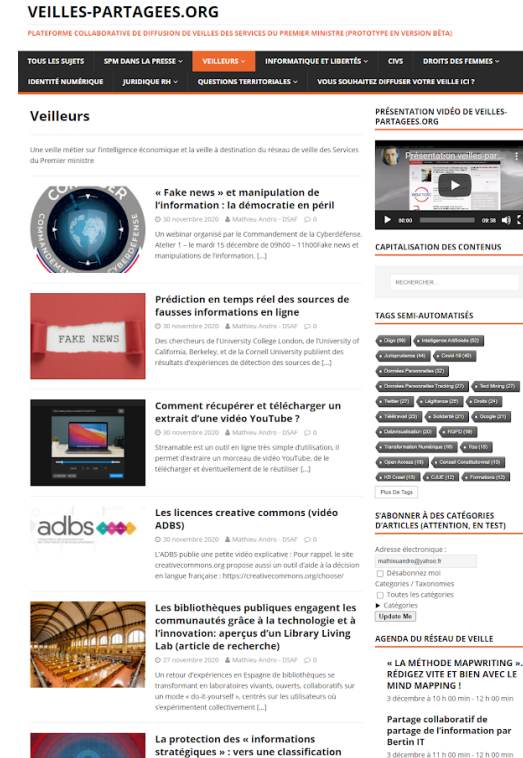

congrès CoTer Numériqu 31e congres CoTer Nui<br>: » le big data et l'inte<br>artificielle : des actifs<br>stratégiques pour les<br>collectivités »

### <span id="page-7-0"></span>3.2- Les fonctionnalités sémantiques avec le plugin « Daknetcorp Auto Tag Category »

Il est possible de taguer automatiquement les contenus publiés à partir des tags déjà générés "manuellement" par des veilleurs ou encore de vocabulaires importés dans le plugins. Les nouveaux contenus publiés seront ainsi automatiquement tagués à partir des tags précédemment ajoutés.

Le plugin « **Daknetcorp Auto Tag Category** » permet d'automatiser la catégorisation de classement sur le site.

Le plugin « **Cool Tag Cloud** » permet d'afficher un widget contenant un nuage de tags.

Un plugin « **Export any WordPress data to XML/CSV** » permet également d'exporter des corpus de textes et en réaliser des analyses textuelles sous forme de datavisualisation avec des outils de text mining comme CorTexT par exemple..

### <span id="page-7-1"></span>3.3- Les fonctionnalités iconographiques avec le plugin « Quick Featured Images »

Pour éviter d'avoir à ajouter manuellement les images mises en avant pour les veilles totalement automatiques, nous avons fait le choix de recourir au plugin « Quick Featured Images » afin d'assigner automatiquement telle ou telle image à telle ou telle catégorie d'articles correspondant au menu de la plateforme.

#### <span id="page-7-2"></span>3.4- L'envoi de newsletter avec le plugin « Newsletter »

Ce plugin permet de mettre en page automatiquement et d'envoyer à une mailing list d'un nombre paramétré des dernières publications de telles ou telles catégories d'articles. Il permet également de connaître les statistiques d'ouvertures et de clics sur les newsletters. Un plugin "**Subscribe to Category**" permet à l'utilisateur de s'abonner à une ou plusieurs catégories de la plateforme afin de recevoir des notifications par email.

#### <span id="page-7-3"></span>3.5- Les fonctionnalités collaboratives

Un plugin « **User Submitted Posts** » permet aux lecteurs de proposer des articles à publier. Avec le plugin « **Press this** », ils peuvent récupérer automatiquement une partie des

contenus de pages consultées (en prenant garde toutefois au respect du droit d'auteur). Avec le plugin « **Postie**» , ils peuvent envoyer des articles par courriel.

Le plugin "**Authors Posts Widget**" permet d'afficher un widget avec la liste des auteurs et le nombre de leurs publications afin de créer une émulation.

Un plugin d'agenda » **The Events Calendar** » pour les événements métier et les prochaines réunions et événements.

Un plugin de forum « **bbPress** » afin d'échanger avec l'ensemble du réseau.

### <span id="page-8-0"></span>3.6- La sécurisation et le contrôle d'accès avec le plugin « Restricted Site Access »

Il est malheureusement parfois nécessaire, pour des raisons de sécurité informatique ou communicationnelle de contrôler l'accès aux informations diffusées. Nativement, WordPress permet déjà de privatiser un article ou une page avec le login d'accès à WordPress ou encore avec un mot de passe spécifique au document.

Le plugin « **Restricted Site Access** » permet aussi de restreindre l'accès à des adresses IP ou à des plages d'adresses IP

Le plugin "**UpdraftPlus**" nous permet d'effectuer une sauvegarde complète de la base de données et de ses contenus, de programmer des sauvegardes et de restaurer des sauvegardes si besoin.

### <span id="page-8-1"></span>3.7- Les fonctions de capitalisation et de recherche dans les corpus de veille

Ce sont des fonctionnalités nativement existantes sur WordPress. Nous nous sommes contentés, pour le moment, de la recherche basique qui est performante mais ne permet pas d'interroger des champs spécifiques ni d'utiliser des facettes et des filtres. Mais, pour cela, des plugins existent très probablement.

### <span id="page-8-2"></span>3.8- Les fonctions d'ergonomie et de lecture sur smartphone

Ce sont, là aussi, des fonctionnalités natives qui ont d'autant plus d'intérêt que la lecture de newsletters reçues par courriels est probablement moins dans l'usage contemporain de consommation d'information que la lecture web sur smartphone.

En effet, de nos jours, qui souhaiterait vraiment recevoir une newsletter pour chaque source ?

### <span id="page-9-0"></span>3.9- Les fonctionnalités statistiques

Nous avons simplement eu recours à Google Analytics afin de connaître quels étaient les articles, les catégories les plus consultées, leurs dynamiques, mais aussi afin de mieux connaître nos usagers.

Il est absolument vital de mesurer la consommation qui est faite des services de veilles afin d'adapter l'effort au besoin de manière objective et quantitative, ce qui n'empêche pas d'avoir recours à des enquêtes de satisfaction plus qualitatives.

### <span id="page-9-1"></span>3.10- Fonctionnalités de diffusion sur d'autres plateformes web

Chaque catégorie de WordPress génère un flux RSS. Ainsi, la catégorie [https://maplateformeWordPress.org/category/macategorie](https://maplateformewordpress.org/category/macategorie) génère automatiquement le flux RSS [https://maplateformeWordPress.org/category/macategorie/feed](https://maplateformewordpress.org/category/macategorie/feed) ou encore sous la fortme [https://maplateformeWordPress.org/?feed=rss2&cat=2](https://maplateformewordpress.org/?feed=rss2&cat=2)

Chacun de ces flux RSS peut ensuite être affiché sur une page web d'un site web ou d'un portail documentaire.

Cela va de soi, les articles ne pourront y être que affichés mais ne pourront pas y être modifiés. Pour cela, il sera nécessaire de le faire sous WordPress.

Nous avons ainsi choisi de partager nos veilles sur WordPress entre professionnels et de les afficher, plus officiellement, pour nos usagers sur les sites webs respectifs de nos institutions.

## <span id="page-9-2"></span>4- Discussions

L'essentiel de l'effort à fournir autour d'un projet de plateforme mutualisée porte davantage sur la transformation des cultures de travail que sur la seule partie technologique. Le projet a ainsi fait naître des discussions parmi la communauté de veilleurs.

### <span id="page-9-3"></span>4.1- Comment éviter le travail en silos et favoriser la transversalité ?

Dans une approche orientée producteur et non consommateur de contenus et dans une logique de communication institutionnelle, la tentation de créer un menu sous la forme d'un catalogue de sigles d'institutions peut être forte. Nous avons donc chercher à privilégier plutôt l'usager de la plateforme en lui fournissant des informations structurées selon des thématiques transversales.

Un comité de pilotage deviendra probablement nécessaire afin d'arbitrer l'ordre d'affichage et la structuration des veilles.

#### <span id="page-10-0"></span>4.2- Faut-il exclure certaines sources de notre surveillance ?

Notre veille totalement automatique sur les mentions dans la presse des divers services du Premier ministre a parfois fait remonter des sources qualifiées par certains de non fiables à l'origine de possibles "fake news". Toutes les informations qui remontent en page d'accueil étant mises sur le même niveau, cela a pu donner une impression de mélange des genres entre des informations sensationnelles ou académiques, des informations brutes ou raffinées.

La mise en surveillance de sources d'opinions non fiables pouvait sembler utile et nécessaire à certains quand elle pouvait, au contraire, sembler poser un problème de qualité pour d'autres. Le choix a finalement été fait d'exclure un certain nombre de sources de notre veille "retombées presse" sur la base du Décodex du journal *Le Monde*.

## <span id="page-11-0"></span>Conclusions

Nous espérons que ces éléments d'information permettront à des collègues veilleurs de développer facilement des plateformes de veille et de développer une culture collaborative dans leurs entreprises privées et publiques.

#### <span id="page-11-1"></span>Les mode de diffusion push et pull sont complémentaires

Le mode de diffusion en push de newsletters consiste à envoyer de manière volontariste des informations vers leurs usagers. En envoyant ces articles sous la forme de lien vers une plateforme web où ils iront consulter à tout moment et en tous lieux les informations collectées en mode pull, ces deux modes de diffusion se révèlent complémentaires. Il est également possible de permettre aux usagers de ne pas être exclusivement consommateur du service mais également producteurs d'informations (renseignement humain) ou de partage d'informations (curation collaborative).

#### <span id="page-11-2"></span>La spécialisation et l'ouverture sont complémentaires

En page d'accueil, la plateforme affiche les informations par ordre de la plus récente à la plus ancienne afin d'ouvrir les usagers à l'ensemble des sujets de veilles de leurs entreprises avant de leur permettre ensuite de se spécialiser vers des catégories et sous catégories.

Ce dispositif permet également de provoquer une émulation entre les veilleurs afin qu'ils puissent tous voir leurs contributions être en page d'accueil de la plateforme.

#### <span id="page-11-3"></span>Mutualiser les sources et les informations

Au lieu d'être enfermée en différents silos étanches, la même information peut être partagée entre veilleurs et publiée sous plusieurs catégories de veilles. Les images libres de droits et logos d'institutions peuvent être réutilisés au sein d'une médiathèque WordPress partagées. Cela favorise la culture collaborative et permet un gain en temps et en qualité, mais aussi une meilleure répartition du travail.

Sur un marché, si les commerçants décident de se réunir au même moment et au même endroit, c'est pour partager un espace commun, des frais, mais aussi pour mieux répondre aux besoins de leurs clients. En effet, le poissonnier bénéficie des visites générées par le boulanger et inversement. Il s'agit d'externalités positives pour l'un comme pour l'autre. Au lieu de travailler en silos, ils échangent entre eux de manière plus collaborative.

#### <span id="page-11-4"></span>Conduire un projet de manière agile et itérative

Concernant la conduite de ce projet, nous avons fait le choix de ne pas partir d'une analyse de besoins suivie de la rédaction de spécifications et de cahier des charges validées par un comité de pilotage, avant de commencer à construire une plateforme théorique imaginée préalablement sans réelle relation avec la réalité pratique.

Nous avons préféré donner immédiatement à voir un premier prototype que nous avons amélioré au fur et à mesure des présentations, des retours des utilisateurs et des besoins. Cela nous a permis d'être opérationnels en quelques jours seulement et d'éviter tout "effet tunnel".

En effet, une séparation trop étanche entre client et prestataire, entre décideurs et faiseurs, entre métier et développement, entre théorie et pratique a généré de malheureux quiproquos et le fameux « effet tunnel ». Le métier a parfois demandé des développements irréalistes et non pertinents et le développement a livré un an plus tard des outils hors sujets… Nous avons préféré faire collaborer plus étroitement, et à chaque étape, le métier avec le développement au cours d'itérations de manière pragmatique, expérimentale, autonome, collaborative, transparente et ouverte.

### <span id="page-13-0"></span>Développer une plateforme de veille et de contenus au sein de la mission de la politique documentaire (MPDOC) au ministère de la Culture

Sur le modèle de la plateforme de veille des services du Premier ministre, développée par Mathieu Andro, et en accord avec tout ce qui est dit ci-dessus, la mission de la politique documentaire du ministère de la culture a décidé en décembre 2020 de mettre en place un outil similaire. Dans un esprit de collaboration et d'échanges inter-ministériels.

Nous nous sommes posés les mêmes questions et avons opté, en grande partie, pour les mêmes solutions.

#### <span id="page-13-1"></span>Etat des lieux de la MPDOC

Service de la documentation pour le secrétariat général du ministère de la Culture, nous servons en produits documentaires tous les services internes du ministère mais aussi les services déconcentrés (DRAC, Services à compétence nationale) et les établissements sous tutelle du ministère de la Culture.

Nous produisons avec des périodicités variables :

- ❏ des newsletters (thématiques ou professionnelles),
- ❏ des bulletins officiels et des recueils juridiques
- ❏ des bibliographies thématiques

Nous achetons pour les services des livres et des périodiques.

Nous gérions une salle de lecture (avec prêts / retours jusqu'à l'été 2020 ; la salle est maintenant fermée pour travaux en attendant l'ouverture d'un nouveau centre de ressources à l'horizon 2023)

Depuis le printemps 2020, nous mettons à disposition de tous des accès sur reconnaissance IP à des ressources numériques de presse : bouquet de presse Cafeyn, Newstank Culture, la Gazette des communes, Acteurs publics et Le Monde.

#### <span id="page-13-2"></span>Développement de la plateforme MPDOC

La partie initiale du développement de notre plateforme (choix du CMS, choix des extensions de diffusion des flux de veille,...) a été amplement facilitée par la mise en place de la plateforme de veille des SPM. Nous avons validé, en groupe projet, les choix techniques faits.

Nous avons souhaité, dès le départ, utiliser cette plateforme pour diffuser les flux de veille mais aussi pour diffuser les produits de la MPDOC. Ce qui voulait dire automatiser la diffusion de certains contenus (veille) et créer les autres contenus.

#### <span id="page-14-0"></span>Architecture de la plateforme

Nous avons choisi le même thème MH Magazine Lite pour son ergonomie et son apparence de type magazine.

Nous avons acheté auprès de Wordpress un nom de domaine en .fr et un compte Wordpress Premium pour accéder à des fonctionnalités avancées et nous permettre d'avoir des possibilités de développement supérieures.

Le total des achats représente un montant de 315 euros.

L'architecture du menu de la plateforme est créée avec des catégories Wordpress. Ce qui permet de tagger les articles avec lesdites catégories pour "placer" les articles dans les menus et sous-menus correspondants.

#### <span id="page-14-1"></span>Diffusion des flux de veille

Tout comme Mathieu Andro, nous avons fait le choix du plugin Wordpress CyberSEO pour automatiser la diffusion sous forme d'articles des flux de veille. Au ministère de la Culture, nous avions une longue tradition de la veille métier. Cette tâche est dévolue à des professionnels. Nous avons investi dans des outils de veille comme Sindup.

Nous récupérons donc les flux rss depuis Sindup (plus rarement Inoreader) pour les diffuser via CyberSEO. A l'usage, ce qui est intéressant avec ce plugin, c'est la possibilité d'intégrer les contenus des flux comme brouillons ("draft") pour pouvoir les modifier ou les valider avant diffusion et/ou de les publier directement sur la plateforme.

Cela pose inévitablement la question de la veille et recentre cette tâche sur la veille elle-même et non plus sur la diffusion de la veille (mise en page et diffusion par mail). Nous souhaitons profiter de cette plateforme pour revoir les processus de veille : affiner et valider les sources présentes dans chaque veille ; multiplier les sujets de veille de façon proactive pour les services et/ou en réponse aux demandes des services.

#### <span id="page-15-0"></span>Création des contenus produits par la MPDOC

Nous avons souhaité, dès le départ, profiter de la mise en place de cette plateforme sous Wordpress pour diffuser les produits de la MPDOC.

Après analyse, nous avons fait le constat que la diffusion de certains produits pouvaient, comme les veilles, être automatisée. Et que nous devions passer par la création d'articles dans Wordpress pour la diffusion d'autres produits. Faisons un tour d'horizon des plugins mis en place pour répondre à la diffusion de ces produits :

#### **Ultimate CSV Importer**

Ce plugin permet d'importer des fichiers .csv ou .xml.

Nous avons besoin d'afficher les acquisitions récentes de la MPDOC dans un format qui ressemble aux portails de médiathèques sans passer par un SIGB.

Le processus d'acquisition de documents se fait sur la plateforme de notre fournisseur : au moment de la sélection des documents pour achat, nous exportons un panier contenant les références des documents au format MARCxml. Ce fichier est ensuite importé dans le plugin Wordpress. Le mapping des champs xml est fait une fois (pour ressembler à un notice de catalogue de type pavé ISBD). Chaque document trouvé dans le fichier correspond à un article dans Wordpress.

#### **Ipages Flipbook**

Nous proposons au téléchargement sur la plateforme les bibliographies que nous produisons. Chaque bibliographie fait l'objet d'un article. Dans cet article, en plus d'un descriptif de la bibliographie et du lien de téléchargement, nous proposons la lecture de la bibliographie dans la page au format flipbook. Le plugin est simple d'utilisation. Il suffit d'importer le fichier .pdf dans l'extension, de déterminer le nombre de pages et l'apparence du lecteur de flipbooks.

#### **Asgaros Forum**

Nous mettons à la disposition des visiteurs, tous des professionnels de la Culture, un forum pour échanger et partager des informations. Ce plugin est une des solutions les plus faciles pour mettre en place un forum.

#### **TablePress**

Bien sûr, le CMS Wordpress permet d'inclure des contenus sous forme de tableaux. Mais les tableaux sont alors très basiques. Avec le plugin TablePress, on peut créer des tableaux enrichis avec des possibilités de tris et de recherche dans le tableau. Nous l'avons utilisé pour un tableau recensant les acteurs média pure players de la culture. un tableau de près de 150 lignes.

#### **WP-Tab Tableau Public Viz Block**

Nous souhaitons proposer un service de création de datavisualisation au sein de la MPDOC. Pour cela, nous utilisons l'outil Tableau Public, l'un des plus performants du marché. Ce plugin Wordpress est dédié à la création de blocks pour encapsuler des visualisations de Tableau Public. Le rendu est meilleur que par la simple encapsulation de code dans un block.

#### **Newsletter**

Ce plugin permet de créer des newsletter à la demande depuis les catégories, insérées comme tags dans chaque article. La liste des newsletters apparaît dans un widget placé dans la barre latérale de menu. Le visiteur est libre de s'inscrire à une ou plusieurs de ces newsletter en fonction de l'intérêt qu'il porte à des contenus. La newsletter ainsi créée agrège les articles correspondant à la catégorie.

#### **Intro Tour Tutorial**

Ce plugin permet de créer facilement une visite virtuelle d'introduction de la plateforme. Lors d'une première visite du site se déclenche un jeu d'infobulles contextualisées qui permettent au visiteur néophyte de comprendre les différents contenus et leur mode d'accès sur la page d'accueil. Ce plugin est très simple à mettre en place : il comporte un éditeur de texte pour le contenu des infobulles et un outil de visualisation pour le positionnement des infobulles. L'aspect graphique des infobulles est paramétrable.

#### **Chatbot**

Ce plugin, comme son nom l'indique, permet de mettre en place sur la plateforme un agent conversationnel, un chatbot. Le plugin est simple d'utilisation. Il permet de créer des scénarii de conversations. Le plus gros travail consiste en la traduction puisque le plugin est initialement en anglais.

En conclusion, cette plateforme va nous permettre de diffuser tous les contenus de la mission de la politique documentaire du ministère de la Culture. En automatisant la diffusion de certains contenus, notamment pour la veille. Et en créant les autres contenus comme tout contenu web sous Wordpress.

Ne cachons pas le fait que cette architecture de plateforme nécessite des compétences dont on peut se passer quand on fait appel à un fournisseur pour mettre en place un portail de bibliothèque.

Mais le gain en liberté et en possibilités est immense.